# **Veschlüsselte Festplatte**

Entsprechende Pakete installieren:

apt **install** cryptsetup modprobe dm-crypt

## **Erstellen**

Platte formatieren

cgdisk /dev/sda

Eine normale Partition erstellen, die Verschlüsselt werden soll.

Partition verschlüsseln:

cryptsetup luksFormat -c aes-xts-plain64 -s 512 -h sha512 -y /dev/sda1

Veschlüsselte Partion öffnen und virtuelles Gerät erstellen

cryptsetup luksOpen /dev/sda1 usb-drive

Dateisystem erstellen:

mkfs.ext4 /dev/mapper/usb-drive

Partiton labeln, damit es später in der GUI gut aussieht.

tune2fs -L "Backup 4" /dev/mapper/usb-drive

Verschlüsselte Partition schließen

cryptsetup luksClose usb-drive

## **Mounten**

Veschlüsselte Partion öffnen und virtuelles Gerät erstellen

cryptsetup luksOpen /dev/sda1 usb-drive

Dateisystem einhängen

**mkdir** /mnt/usb-drive

**mount** /dev/mapper/usb-drive /mnt/usb-drive

### **Unmounten**

Dateisystem aushängen

**umount** /mnt/usb-drive

Verschlüsselte Partition schließen

cryptsetup luksClose usb-drive

### **Siehe auch**

• [https://wiki.ubuntuusers.de/LUKS/Partitionen\\_verschl%C3%BCsseln/](https://wiki.ubuntuusers.de/LUKS/Partitionen_verschl%C3%BCsseln/)

From: <https://wiki.clerie.de/>- **clerie's Wiki**

Permanent link: **<https://wiki.clerie.de/notiz/verschluesselte-festplatte?rev=1576356595>**

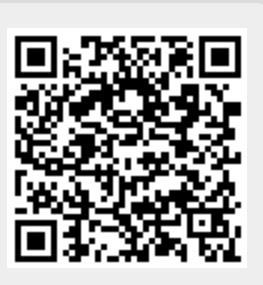

Last update: **2019/12/14 21:49**